# Guide for Remote Support

Let our support staff help you

Remote Desktop Connection (AnyDesk) is a technology that permits a computer to connect, gain access and take control of a remote PC over a network. In this way, we have the opportunity to investigate the most common issues in a very short time. This guide helps you through the installation of the program.

#### 1. Download AnyDesk

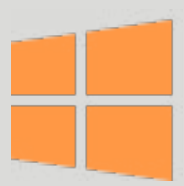

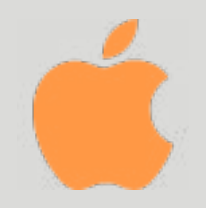

### 2. Extract and run the file

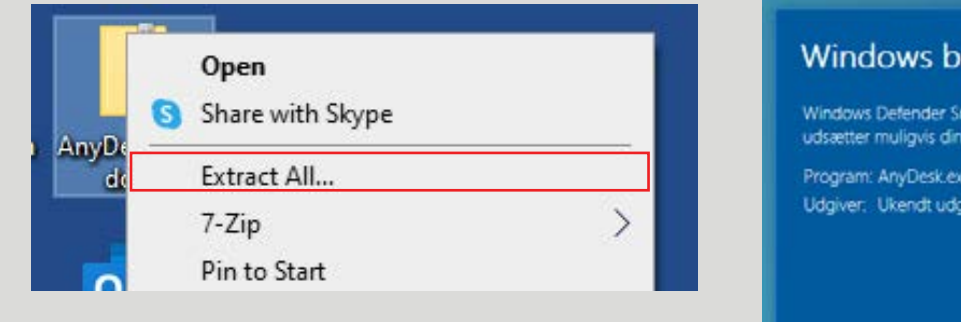

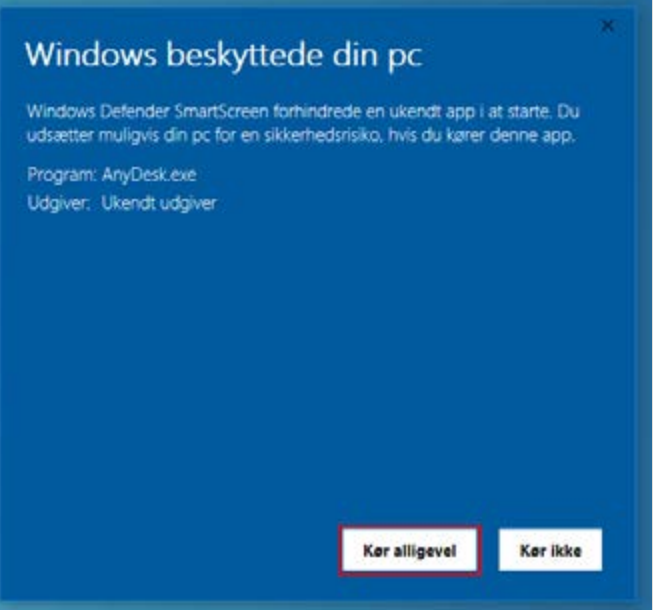

Depending on your operating system, other messages may occur.

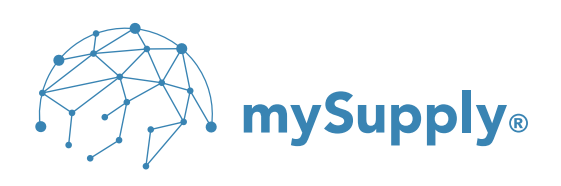

## 3. State your AnyDesk address and click Accept

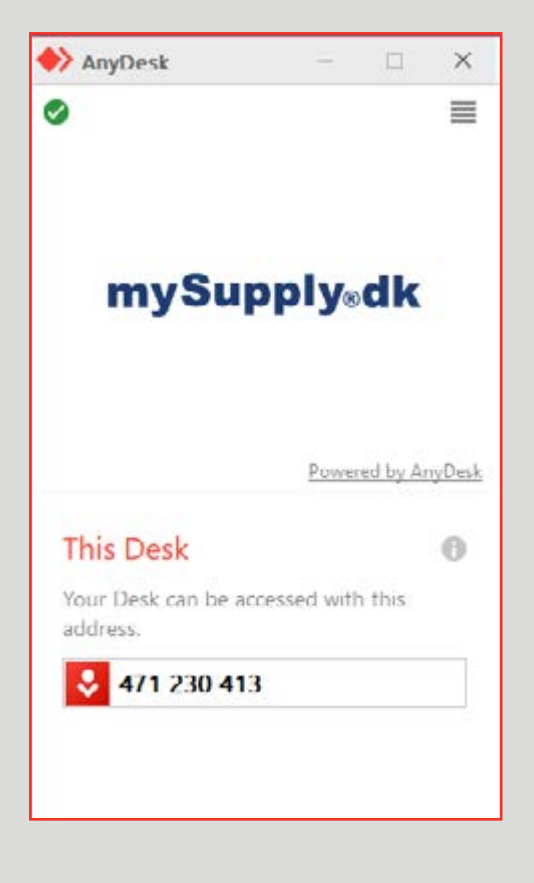

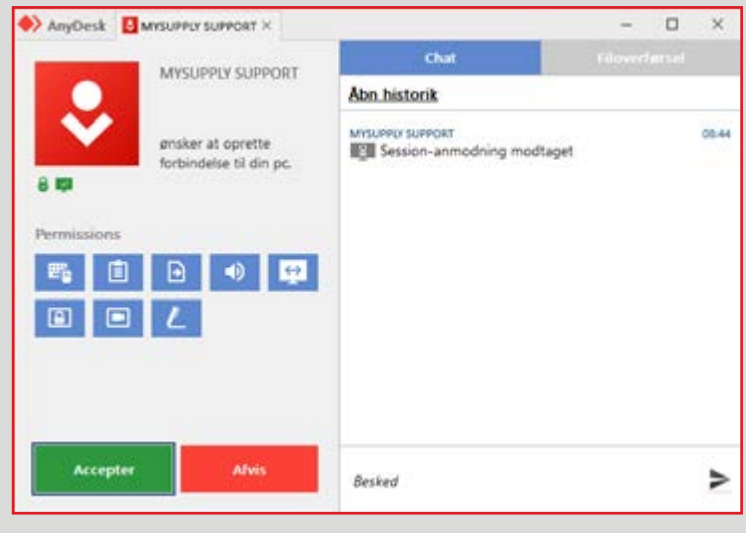

Now you allow the support staff to view your screen and control your mouse.

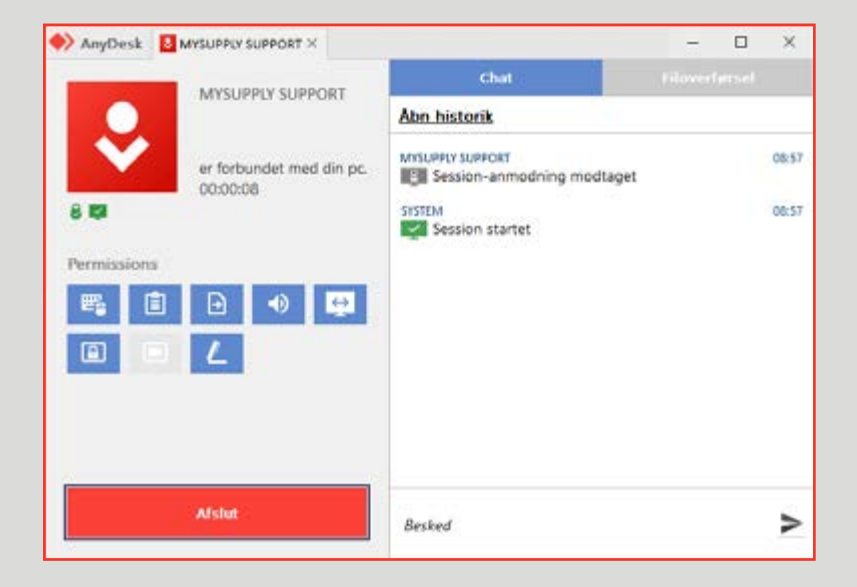

#### **4. Click Close after the session ends**

When the support staff is finished, you can close AnyDesk.

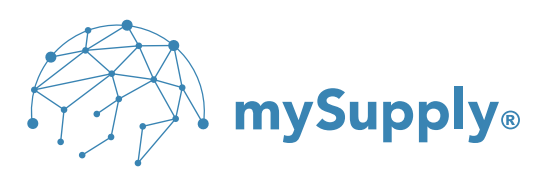